## How to Drop a Class

This guide will cover the steps for dropping a class using Self Service.

- Please review the Important Dates to Remember section of the Academic Calendar to view deadlines associated with dropping a class: www.clackamas.edu/academics/academic-calendar
- If you are receiving any type of financial aid, there may also be financial consequences.

If you have questions about the impacts of dropping a class, contact your funding source:

Financial Aid 503-594-6082 finaid@clackamas.edu Veterans' Services 503-594-3438 vetinfo@clackamas.edu

 Dropping a class may also impact your degree/certificate planning. (ex: Dropping a class that is a prerequisite for a planned course in the future) Please contact Academic Advising at 503-594-3475 or advising@clackamas.edu if you have any questions about degree/certificate planning.

## Dropping a Class

- 1. Log into my.clackamas.edu with your CCC username and password
- 2. Select Self Service in the Start Here menu on the left-hand side
- 3. Select Student Planning
- 4. Select Go to Plan & Schedule Depending on the term, you may need to click the right arrow to view the appropriate term.
- 5. Click Drop under the class(es) you wish to drop.
- 6. Review the Register and Drop Sections selection(s) and click Update

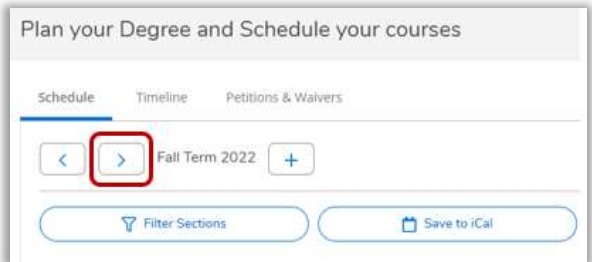

Selecting a Term

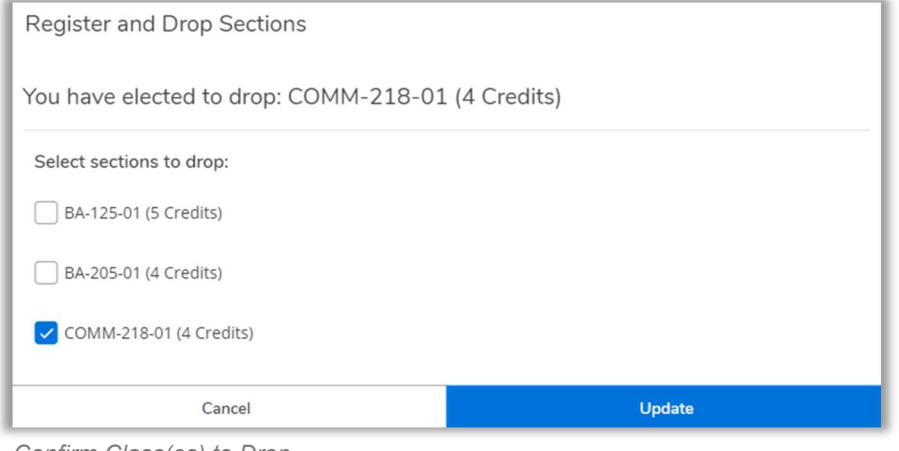

Confirm Class(es) to Drop

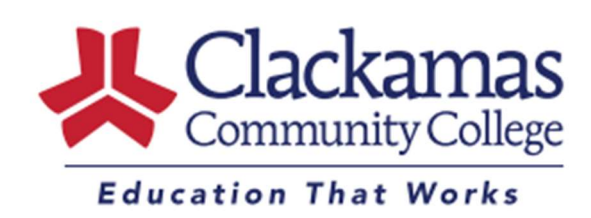